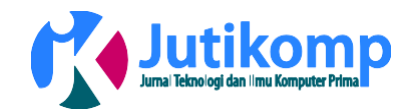

# **ANALISIS QoS PADA IMPLEMENTASI MANAJEMEN BANDWITH MENGGUNAKAN METODE QUEUE TREE dan PCQ (PER CONNECTION QUEUEING)**

**Ilham Faisal<sup>1</sup> , Ahmad fauzi<sup>2</sup>**

Address: Universitas Harapan Medan, Fakultas Teknik dan Komputer, Program Studi Teknik Informatika, Indonesia<sup>1,2</sup>.

*Email : [ilhamoppa11@gmail.com](mailto:ilhamoppa11@gmail.com)<sup>1</sup> ,* [Ahmadfauzi1505@gmail.com](mailto:Ahmadfauzi1505@gmail.com2)<sup>2</sup>

\* Corresponding author

#### **Abstrak -**

Penggunaan internet saat ini memiliki mobilitas yang sangat tinggi, baik digunakan untuk *browsing* informasi, *download* maupun *upload* data, dan penggunaan fasilitas internet yang lain. Untuk itu diperlukannya *bandwidth management* untuk mengatur setiap data yang lewat, sehingga pembagian *bandwidth* menjadi merata dengan menggunakan metode *Queue Tree* dan PCQ yang diterapkan pada *MikroTik.* Dalam penelitian ini dilakukan menggunakan metode *queue tree* dan PCQ (*Peer Connection Queue*) untuk mengoptimasikan *bandwidth* internet. Menganalisis QoS (*Quality of Service*) manajemen *bandwidth internet* menggunakan *Queue Tree* dan PCQ (*Peer Connection Queue*)dari segi *throughput, delay, dan jitter*.Hasil dari penelitian ini menunjukkan bahwa kualiatas jaringan dengan menggunakan metode antrian *Queue tree* dan *PCQ* lebih optimal, hal ini dikarenakan *bandwidth* akan terbagi sesuai dengan *rule* yang diterapkan pada *bandwidth management* dan tidak menyebabkan *client* saling berebut *bandwith.*.

**Kata kunci**: *Bandwith, Quality of Service, queue tree, Peer Connection Queue*

#### **1. Latar Belakang**

Pengunaan *bandwidth* pada jaringan internet saat ini sering kali kurang dimanfaatkan secara optimal. Hal ini dapat disebabakan karena adanya tarik menarik kapasitas *bandwidth* antara pengguna yang menggunakan *internet*  untuk keperluan *browsing* maupun untuk *download*  ataupun *upload*. *Queue Tree* berfungsi untuk mengimplementasikan fungsi yang lebih kompleks dalam *limitbandwidth* pada mikrotik dimana penggunaan *packet mark* nya memiliki fungsi yang lebih baik. Digunakan untuk membatasi satu arah koneksi saja baik itu *download* maupun *upload.* PCQDigunakan untuk mengenali arah arus dan digunakan karena dapat membagai *bandwidth* secara adil, merata dan massif. PCQ pada mikrotik digunakan bersamaan dengan fitur *Queue*, baik *Simple Queue* maupun *Queue Tree.*

Dengan menggunakan PCQ ini, walaupun jumlah *client* tidak tentu dan sangat banyak, kita hanya perlu membuat satu atau dua konfigurasi *Queue*.

Berdasarkan latar belakang maka dilakukan penelitian dengan judul "Analisis QoS pada implementasi manajemen *bandwidth* menggunakan metode *Queue Tree*  dan PCQ".

Jaringan komputer adalah sebuah kumpulan komputer, printer dan perangkat jaringan lainnya yang terhubung dalam satu kesatuan yang bekerja bersama-sama untuk mencapai suatu tujuan yang sama. Setiap komputer, printer atau periferal yang terhubung dengan jaringan disebut node. Sebuah jaringan komputer dapat memiliki dua, puluhan, ribuan atau bahkan jutaan node.[1]

#### **2. Metodologi Penelitian**

Metode yang digunakan dalam penulisan Tugas akhir ini adalah :

a. Analisa

Pada tahap analisa, dilakukan analisa semua kebutuhan jaringan yang terdiri dari analisa masalah dan analisa kebutuhan jaringan yang berada dalam manajemen *bandwidth* untuk mengetahui yang dibutuhkan dalam memanajemen *bandwdth*.

b. Perancangan

Pada tahap perancangan, dilakukan berdasarkan kebutuhan. Dengan adanya perancangan ini dapat memberikan gambaran topologi yang akan dibuat dan mempermudah manajemen *bandwidth* pada unit komputer.

c. Implementasi

Pada tahap implementasi ini menggunakan Mikrotik dengan bantuan WinBox *Loader* untuk

mempermudah konfigurasi.

d. Pengujian

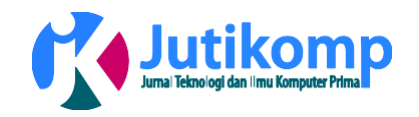

Pada tahap pengujian, dilakukan pengujian pada hasil implementasi yang telah dilakukan untuk mengetahui konfigurasi manajemen *bandwidth* sudah benar dan sesuai dengan tujuan.

### **2.1 Bandwidth**

*Bandwidth* merupakan suatu ukuran dari banyaknya informasi yang dapat mengalir dari suatu tempat ke tempat lain dalam suatu waktu tertentu[4]. *Bandwidth*  dapat dipakai untuk mengukur baik aliran data *analog*  maupun aliran data *digital*. Sekarang *bandwidth* lebih banyak digunakan untuk mengukur aliran data *digital*. Satuan yang dipakai untuk *bandwidth* adalah *bits per second* atau sering disingkat sebagai *bps*. *Bit* atau *binery digit* adalah basis angka yang terdiri dari angka 0 dan 1. Satuan ini menggambarkan seberapa banyak *bit* (angka 0 dan 1) yang dapat mengalir dari satu tempat ketempat yang lain dalam setiap detik melalui suatu media.

### **2.2 Management Bandwidth**

Manajemen *bandwidth* merupakan teknik pengelolaan jaringan sebagai usaha untuk memberikan performa jaringan yang adil dan memuaskan. Manajemen *bandwith* juga digunakan untuk memastikan *bandwidth*  yang memadai untuk memenuhi kebutuhan trafik data dan informasi serta mencegah persaingan antara aplikasi. Manajemen *bandwidth* menjadi hal mutlak bagi jaringan multi layanan, semakin banyak dan bervariasinya aplikasi yang dapat dilayani oleh suatu jaringan akan berpengaruh pada penggunaan *link* dalam jaringan tersebut. *Link-link*  yang ada harus mampu menangani kebutuhan *user* akan aplikasi tesebut bahkan dalam keadaan kongesti sekalipun.[5]

Untuk proses manajemen *bandwidth* dapat dilakukan dengan beberapa tipe queue, yaitu simple queue dan *queue tree*.

- 1. *Simple Queue* merupakan menu pada *Router*OS untuk melakukan manajemen *bandwidth*  untuk skenario jaringan yang sederhana. Untuk<br>menggunakan Simple Queue, pekeriaan menggunakan *Simple Queue*, *packetclassification* dan *markingpacket* tidak wajib dilakukan.[6]
- 2. *Queue tree* adalah konfigurasi *queue* yang bersifat *one way* (satu arah), ini berarti sebuah konfigurasi *queue* hanya akan mampu melakukan *queue*  terhadap satu arah jenis *traffic*. Jika sebuah konfigurasi *queue* pada *Queue tree* ditujukan untuk melakukan *queue* terhadap *bandwidthdownload*, maka konfigurasi tersebut tidak akan melakukan *queue* untuk *bandwidthupload*, demikian pula sebaliknya.[7]

# **2.3 PCQ (Per Connection Queueing)**

*Per Connection Queue* merupakan penyempurnaan dari metode *Stochastic Fairness Queuing* (SFQ). Cara kerja kedua metode ini sama, yaitu berusaha dengan menyeimbangkan *traffic* dengan membuat beberapa *sub*

*stream* (*sub queue*). Namun karena merupakan penyempurnaan dari *Stochastic Fairness Queuing*, metode *Per Connection Queue* memiliki beberapa fitur tambahan. Pada *Per Connection Queue*, parameter yang dapat dipilih untuk menjadi *classifier* adalah *src-address*, *dst-address*, *src-port* maupun *dst-port*. Fungsi dari parameter itu adalah sebagai patokan atau standar yang dapat digunakan untuk dijadikan tolak ukur pengujian metode antrian *Per Connection Queue*[8]

# **2.4 QOS (Quality of Service)**

*Quality ofService* merupakan metode pengukuran tentangseberapa baik jaringan dan merupakan usaha untuk mendefinisikan karateristik dan sifat suatu layanan. *Quality of Service* digunakan untuk mengukur sekumpulan atribut kinerja yang telah dispesifikasikan dan biasanya diasosiasikan dengan suatu layanan.[9]

Terdapat beberapa parameter yang harus dipertimbangkan untuk menentukan *Quality of Service*  diantaranya *Troughput*, *Delay*, dan *Jitter*.

*Troughput* merupakan kecepatan (*rate*) *transfer* data efektif, yaitu diukur dalam bps. *Troughput*  merupakan jumlah total kedatanganpaket yang sukses yang diamati

1. pada tujuan selama interval waktu tertentu dibagi oleh durasi interval waktu tersebut[10] Tabel 1 Kategori *Throughput*

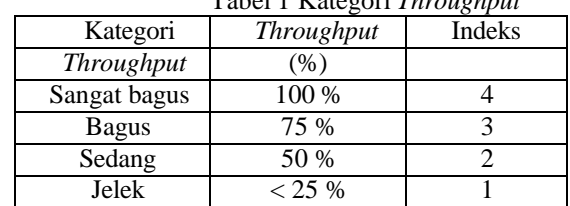

Untuk mengukur nilai *throughput* dapat menggunakan rumus persamaan berikut :

$$
Throughout = \frac{JumlahDataDiterima}{LamaPengamatan}
$$
\n
$$
Throughout = \frac{Throughout}{AlokasiBandwidthUser} x100\%
$$

2. *Delay* merupakan waktu yang dibutuhkan untuk menempuh jarak dari asal ke tujuan. *Delay* dapat dipengaruhi oleh jarak, media fisik, kongesti atau juga waktu proses yang lama.[6]

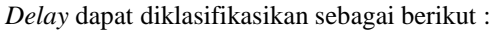

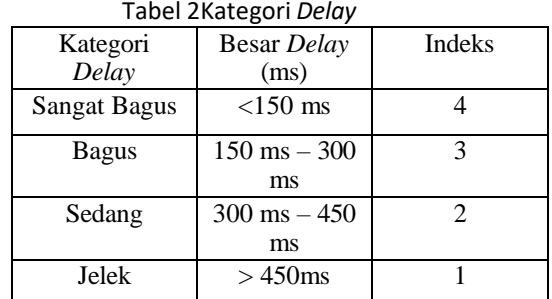

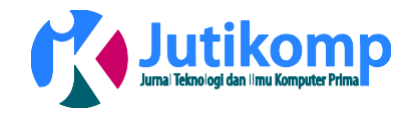

Untuk mengukur nilai *delay* dapat menggunakan rumus persamaan sebagai berikut :

Rata−Rata = 3. *Jitter* atau Variasi Kedatangan Paket

Hal ini disebabkan oleh variasi-variasi dalam panjang antrian, dalam waktu pengolahan data, dan juga dalam waktu pemhimpunan ulang paket-paket diakhir perjalanan *jitter*. *Jitter* lazimnya disebut variasi *delay*, berhubungan erat dengan *latency*, yang menunjukkan banyaknya variasi *delay* pada transmisi data dijaringan. *Delay* antrian pada *router*  dan *switch* dapatmenyebabkan *jitter*. Terdapat empat kategori penurunan performasi jaringan berdasarkan nilai *peak jitter* sesuai dengan versi TIPHON,[11] yaitu :

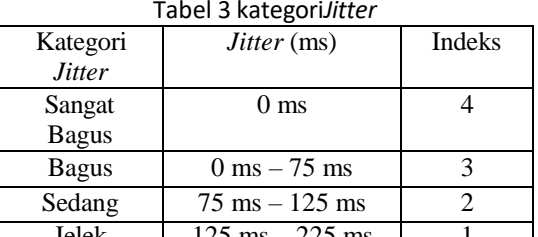

 $125 \text{ ms} - 225 \text{ ms}$ Untuk mengukur nilai *jitter* dapat menggunakan rumus persamaan sebagai berikut :

$$
Jitter = \frac{TotalVariasiDelay}{TotalPacketDiterima}
$$

$$
= \frac{Delay - (Rata - RataDelay)}{TotalPacketDiterima}
$$

#### **2.5 Router Mikrotik**

Mikrotik *routerboard* merupakan sebuah perangkat jaringan komputer yang menggunakan Mikrotik *Router*OS yang berbasis Linux dan diperuntukkan bagi *network router*. Mikrotik *routerboard* memiliki beberapa fasilitas seperti *bandwith management*, *stateful firewall*, *hotspot for plug and play access*, *remote* Winbox GUI *admin*, dan *routing*. Administrasi Mikrotik *routerboard*  bisa dilakukan melalui *Windows application* (WinBox).[5]

# **3. Perancangan Sistem**

Pada penelitian ini akan dibangun sistem manajemen *bandwidth* dalam jaringan dengan mengunakan beberapa perangkat keras dan perangkat lunak. Sementara itu yang menjadi subjek penelitian adalah penggunaan metode *Queue Tree dan Peer Connection queue* yang berjalan pada jaringan *local area network*, yang mana akan dibuktikan apabila sistem sudah berjalan. Hingga pada step akhir dari penelitian ini adalah melakukan pengukuran *Quality of Service* terhadap jaringan dari sistem yang telah berjalan.

# **3.1 Analisis sistem**

Analisis sistem merupakan penguraian dari suatu sistem informasi yang utuh kedalam bagian-bagian komponennya dengan maksud untuk mengidentifikasi

Program Studi Teknik Informatika Universitas Prima Indonesia (UNPRI) Medan 139

dan mengevaluasi permasalahan, kesempatan serta hambatan yang terjadi dan kebutuhan-kebutuhan yang diharapkan sehingga dapat sesuai dengan kebutuhan. Analisis sistem meliputi identifikasi masalah, analisis masalah, analisis sistem manajemen *bandwidth*.

#### **3.2Analisis Sistem Manajemen** *Bandwidth*

Pada tahap ini terdapat dua langkah kerja yang akan dilakukan yaitu implementasi *Queue Tree* pada Metode *PerConnection Queue* dan *Quality of Service* padaMetode *Queue Tree* dan *Per Connection Queue*.

1. Implementasi *Queue Tree* pada metode *Per Connection Queue.*

Pembuatan sistem dengan menggunakan *mikrotik routerboard* serta aplikasiwinboxyang digunakan untuk *remote router* dan pembagian *bandwidth*  dilakukan menggunakan *Queue Tree* yang sudah tersedia di dalamnya.

2. *Quality of Service* pada *Queue Tree* dan *Per Connection Queue* Setelah selesai dari tahap implementasi *Queue Tree*  pada metode *Per Connection Queue*, maka dari hasil tersebut dapat dilihat *Quality of Service* atau layanan pada jaringan yang telah diterapkan manajemen *bandwidth* dengan *mikrotikrouterboard*. Pada *Quality of Service* ini yang akan dianalisa yaitu

*troughput, delay,* dan *jitter* yang terjadi dalam sistem

manajemen *bandwidth* yang telah dibuat.

#### **3.3 Topologi jaringan**

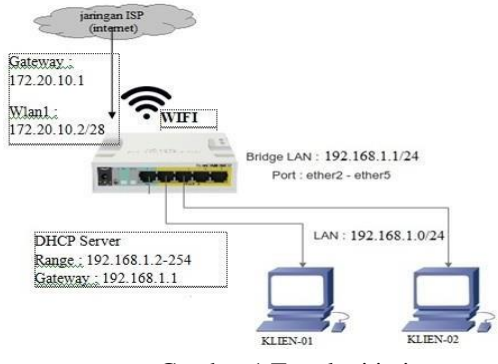

Gambar 1 Topologi jaringan

Pada gambar 1 merupakan rancangan topologi jaringan untuk simulasi dengan topologi *tree* dan PCQ. Pada topologi dapat dilhat dimana mirkotik akan terhubung dengan internet malalui wifi, kemudian mikrotik juga berfungsi sebagai *swicth* yang dihubungkan menggunakan kabel UTP pada setiap klien. Pada interface ether2-ether5 di *setting* mode *Bride* LAN tujuannya agar miroktik yang digunakan sebagai *swicth*  dapat terhubung ke klien dan klien dapat mengakses internet.

#### **4.1 Implementasi**

Volume 1 Nomor 1, April 2018 e-ISSN : 2621-234X

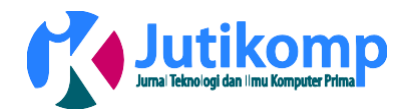

Implementasi adalah suatu tindakan atau pelaksanan dari sebuah rencana yang disusun secara matang dan terperinci. Dengan melakukan implementasi setelah perancanaan dianggap baik. Pada tahap ini terdiri dari perbandingan QoS sebelum dan setelah *Queue Tree dan PCQ* di implementasikan. *QueueTree* mempunyai peran yang penting dalam limit *bandwidth* pada mikrotik dimanapenggunaan *packet mark* nya memiliki fungsi yang berguna untuk membatasi satu arah koneksi baik itu *download* maupun *upload* dan *PCQ\*

|                | Filter Rules NAT Mangle Service Ports Connections Address Lists Layer7 Protocols |                |                                         |                                        |  |           |         |      |   |                          |
|----------------|----------------------------------------------------------------------------------|----------------|-----------------------------------------|----------------------------------------|--|-----------|---------|------|---|--------------------------|
| ٠<br>$\equiv$  | √ ※ 日                                                                            | $\overline{Y}$ | 00 Reset Counters 00 Reset All Counters |                                        |  |           |         | Find | d | $\overline{\ast}$        |
| Ħ              | Action                                                                           | Chain          | Src. Address                            | Dst. Address Proto : II Out. Int Bytes |  |           | Packets |      |   | $\overline{\phantom{a}}$ |
|                | $=$ ALLCN                                                                        |                |                                         |                                        |  |           |         |      |   |                          |
| O.             | / mark connection                                                                | prerouting     | 192.168.1.0/24                          |                                        |  | 597.1 KiB | 8140    |      |   |                          |
| 1.             | / mark connection                                                                | postrouting    |                                         | 192, 168, 1.                           |  | 10.2 MB   | 10 31 3 |      |   |                          |
|                | :: ALL PACKET                                                                    |                |                                         |                                        |  |           |         |      |   |                          |
| $\overline{2}$ | / mark packet                                                                    | prerouting     | 192, 168, 1, 0/24                       |                                        |  | 597.1 KiB | 8140    |      |   |                          |
| 3              | / mark packet                                                                    | postrouting    |                                         | 192 168.1                              |  | 10.2 MB   | 10313   |      |   |                          |
|                | $=$ KLIEN-01                                                                     |                |                                         |                                        |  |           |         |      |   |                          |
| ÷              | mark packet                                                                      |                | prerouting 192.168.1.10                 |                                        |  | 590.6 KiB | 8086    |      |   |                          |
| 5              | / mark packet                                                                    | postrouting    |                                         | 192.168.1.10                           |  | 10.2 MB   | 10313   |      |   |                          |
|                | $=$ KLIEN-02                                                                     |                |                                         |                                        |  |           |         |      |   |                          |
| $\frac{6}{5}$  | / mark packet                                                                    | prerouting     | 192.168.1.3                             |                                        |  | 88        | ō       |      |   |                          |
| $\overline{I}$ | / mark packet                                                                    | postrouting    |                                         | 192, 168, 1.3                          |  | OB:       | 0       |      |   |                          |

Gambar 2 hasil *setting mangle*

Konfigurasi *Mangle* berfungsi untuk menandai paket yang melewati *route*, masuk ke *router* atau yang keluar dari *router.* Pada konfigurasi *Mangle* dapat dilakukan dengan menu *Firewall* pada tab *Mangle* untuk membuat *Mark packet* dan *Mark connection.*

| Queue List                                            |                                |                                          |                 |     |      |            |                                                       |                 |         | EX   |
|-------------------------------------------------------|--------------------------------|------------------------------------------|-----------------|-----|------|------------|-------------------------------------------------------|-----------------|---------|------|
| Simple Queues Interface Queues Queue Tree Queue Types |                                |                                          |                 |     |      |            |                                                       |                 |         |      |
| c                                                     | $\overline{a}$<br>$\mathbb{r}$ | 00 Reset Counters   00 Reset Al Counters |                 |     |      |            |                                                       |                 |         | Find |
| Name                                                  | Parent                         |                                          | Packet Marks    |     |      |            | Limit At (b, Max Limit , Avg. Rate Queued Bytes Bytes |                 | Packets |      |
| <b>BALLIN</b>                                         | doba                           |                                          | ALL PACKET POST |     | 511  | $5.1k$ bos |                                                       | <b>OB 6.9KB</b> | 18      |      |
| <b>建NLIEN-01</b>                                      | ALL-DN                         |                                          | KLEN-01-DN      | 10  | 41   | 5.1 kbps   |                                                       | 0B 6.9KB        | 18      |      |
| <b>BIKLIEN-02</b>                                     | ALL-DN                         |                                          | KLIEN-02-DN     | 1M  | 4M   | Obos       | OB.                                                   | -08             |         |      |
| <b>BALLUP</b>                                         | doba                           |                                          | ALL PACKET PRE  |     | 11   | 1536 bos   | OB                                                    | <b>1540 B</b>   | 20      |      |
| <b>建NLIEN-001</b>                                     | ALL-UP                         |                                          | KLIEN-01-UP     | 20k | 800k | 1536 bos   | OB                                                    | <b>1540 B</b>   | 20      |      |
| <b>REKLIEN-002</b>                                    | ALL-UP                         |                                          | KLIEN-02-UP     | 20k | 800k | Obos       | OB                                                    | -08             | 0       |      |
|                                                       |                                |                                          |                 |     |      |            | $Gumber$ ? hooil setting Queue tree den $DCQ$         |                 |         |      |

Gambar 3 hasil *settingQueue tree* dan PCQ

Pada implementasi *queue tree* dan pcq, di *setting* maks *download* = 4 Mb dan maks *Upload* 1Mb

# **4.2 Pengujian**

Pengujian yang di lakukan pada QOS *troughput, delay* dan *jitter* di peroleh data sebagai berikut :

Tabel 4.1 Hasil Pengujian *Troughput*

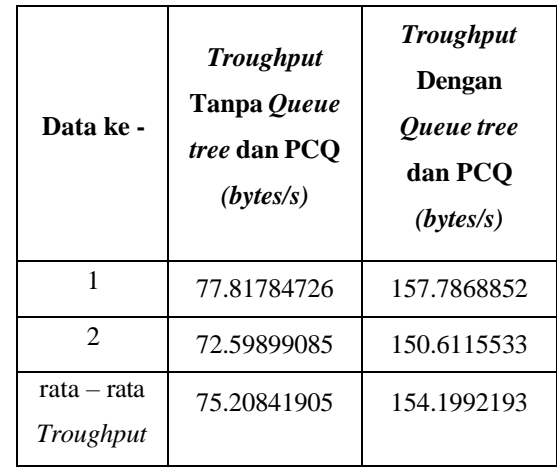

# **Grafik perbandingan** *Troughput (bytes/s)*

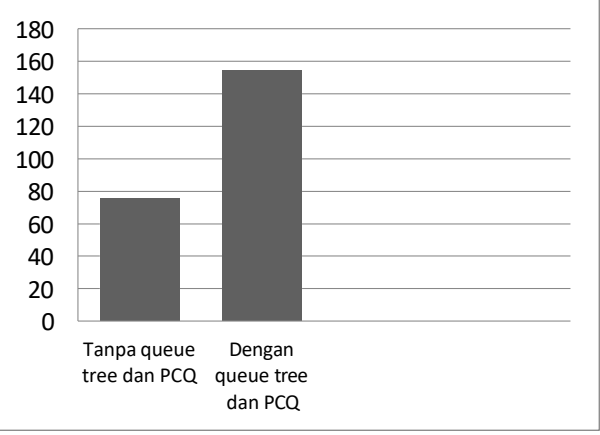

Gambar 4 grafik perbandingan *Troughput*

Tabel 4 Hasil Pengujian*delay*

| <b>Hasil</b><br>pengujian | Tanpa queue<br>tree dan PCQ | Dengan<br>queue tree<br>dan PCO |  |  |  |
|---------------------------|-----------------------------|---------------------------------|--|--|--|
| Delay                     | 33.55396619<br>(ms)         | 11.92589118<br>(ms)             |  |  |  |

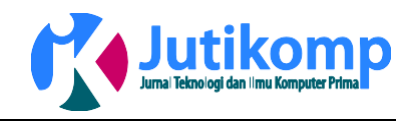

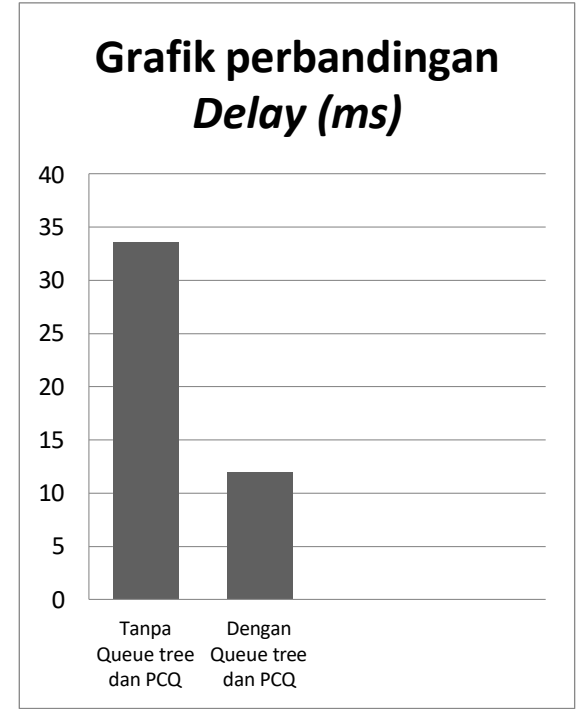

Gambar grafik 5 perbandingan *Delay*

Tabel 5Hasil Pengujian *Jitter*

| <b>Hasil</b> | Tanpa queue    | Dengan queue    |  |  |  |  |
|--------------|----------------|-----------------|--|--|--|--|
| pengujian    | tree dan PCO   | tree dan PCO    |  |  |  |  |
| Jitter       | $3.55397$ (ms) | $11.92589$ (ms) |  |  |  |  |

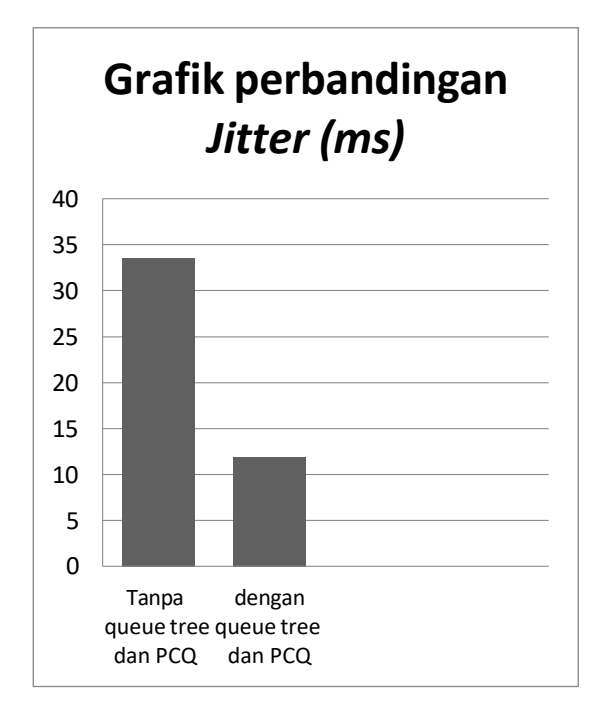

Gambar 7 grafik perbandingan *Jitter*

### **5. Penutup**

### **5.1 Kesimpulan**

Berdasarkan penelitian yang telah dilakukan selama perancangan sampai analisa perbandingan QoS pada kecepatan *download* tanpa mengguankan metode antrian *Queue tree* dan *PCQ* dan dengan menggunakan metode *Queue tree* dan *PCQ,* maka dapat disimpulkan :

- 1. Berdasarkan pengujian yang telah dilakukan, diperoleh hasil sebagai berikut:
	- a. *Delay* dan *jiiter* pada manajemen *bandwidth* dengan menggunakanmetode antian *Queue tree* dan *PCQ* lebih kecil dibandingkan tidak menggunakan *Queue tree* dan *PCQ*.
	- b. *Throughput* pada manajemen *bandwidth*  dengan menggunakan metodeantrian *Queue tree* dan *PCQ* lebih lebih besar dari pada tidak menggunakan *Queue tree*  dan *PCQ*.
- 2. Berdasarkan hasil diatas dapat dilihat bahwa kualiatas jaringan dengan menggunakan metode antrian *Queue tree* dan *PCQ* lebih optimal, hal ini dikarenakan *bandwidth* akan terbagi sesuai dengan *rule* yang diterapkan pada *bandwidth management* dan tidak menyebabkan *client* saling merebut *bandwidth.*

# **5.2 Saran**

Berdasarkan analisis hasil dan pembahasan penelitian yang telah dilakukan, maka saran yang dapat penulis sampaikan adalah :

- 1. Lakukan *backup* konfigurasi *router*, apabila ada kesalahan atau hal lain yang menyebabkan koneksi jaringan terganggu, konfigurasi dapat di *restor*  kembali.
- 2. Pada saat pengujian sistem manajemen *bandwidth* diharapkan menggunakan koneksi *internet* yang stabil.
- 3 Pengerjaan tugas akhir tentang analisa *bandwidth* ini disertakan pengujian kualitas layanan pada pada jaringan, namun perhitungan untuk masingmasing parameter masih dilakukan secara manual. Diharapkan pada pengembangan selanjutnya mampu membahas lebih detail tentang parameter QoS dan membuat aplikasi QoS untuk kemudahan administrator jaringan dalam menghitung dan melihat kualitas sebuah jaringan

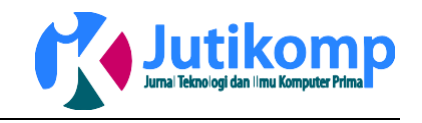

#### **Daftar pustaka**

- [1] Eko maulidi\_22658\_unikom, "Teori Dasar Jaringan Komputer," pp. 5–6, 2012.
- [2] S. Karya and T. Ilmiah, "No Title," *Implementasi Manaj. Bandwidth Jar. Local Area Netw. Mengunakan Metod. Queue Tree Pada Pt. Tumbuh Selaras Alam*, 2014.
- [3] Muhammad Pagala, "Optimalisasi Manajemen Bandwidth Jaringan Komputer Menggunakan Metode Queue Tree Dan Pcq (Peer Connection Queue)," p. 108, 2017.
- [4] Mochammad. ardiansa,galeh.<br>
primananda.rakhmadany.hanafi. "Manaiemen" primananda,rakhmadany.hanafi, Bandwidth dan Manajemen Pengguna pada Jaringan Wireless Mesh Network dengan Mikrotik," *J. Pengemb. Teknol. Inf. Dan Ilmu Komput.*, vol. 1, no. 11, p. 11, 2017.
- [5] C. A. Pamungkas, "Manajemen Bandwith Menggunakan Mikrotik Routerboard Di Politeknik Indonusa Surakarta," *J. Inf. Politek. Indonusa Surakarta*, vol. 1, no. 3, pp. 17–22, 2016.
- [6] J. Sukri, "Analisa Bandwidth Menggunakan Metode Antrian Per Connection Queue," *J. Teknol. Dan Sist. Inf. Univrab*, vol. 2, no. per connection queue, pp. 244–257, 2017.
- [7] D. Saputra, "Implementasi Manajemen Bandwidth Menggunakan PCQ-Queue Tree untuk Optimasi Jaringan Internet di SMK Negeri 1 Bancak," 2015.
- [8] B. A. Gunawan, "Implementasi Queue Tree untuk Optimalisasi Manajemen Bandwidth Pada Seven Net Semarang," pp. 1–5.
- [9] I. komptuer. co. Agusriadi, "Analisis Delay Jitter , Throughput , Dan Paket Lost Menggunakan Iperf3," pp. 1–7, 2016.
- [10] R. Wulandari, "Analisis QoS (Quality of Service) Pada Jaringan Internet (Studi Kasus : UPT Loka Uji Teknik Penambangan Jampang Kulon - LIPI)," *J. Tek. Inform. dan Sist. Inf.*, vol. 2, pp. 162–172, 2016.
- [11] J. Triyono, C. Iswahyudi, and T. Informatika, "Jurnal JARKOM Vol . 5 No . 2 Juni 2017 ISSN : 2338-6313 Jurnal JARKOM Vol . 5 No . 2 Juni 2017," vol. 5, no. 2, pp. 100–108, 2017.

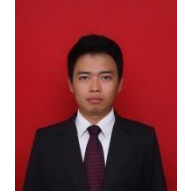

**Ilham Faisal, ST, M.Kom** Lahir di Tanjungbalai, Pendidikan Strata1(S1) Program Studi Teknik Informatika di Sekolah Tinggi Teknik Harapan (STTH) Medan, dan Strata(S2) Magister Ilmu Komputer Program Studi Ilmu Komputer di Pasca sarjana Universitas Putra Indoensia (YPTK) Padang. Penulis dibeberapa Jurnal dan Bekerja sebagai Dosen di Perguruan Tinggi Swasta.

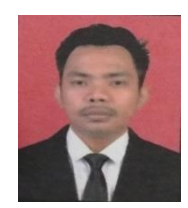

**Ahmad Fauzi, S.Kom** Lahir di Medan.Pendidikan Strata1 (S1) Program Studi Teknik Informatika Universitas Harapan. Berminat di Bidang system Jaringan.